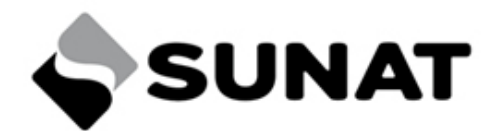

## **RECONOCIMIENTO FÍSICO - RF REGIMEN DE IMPORTACIÓN PARA EL CONSUMO DE LA INTENDENCIA DE LA ADUANA MARÍTIMA DEL CALLAO - IAMC**

Con relación a Procedimiento [RECONOCIMIENTO](https://www.sunat.gob.pe/legislacion/procedim/despacho/procAsociados/despa-pe.00.03.htm) FISICO - EXTRACCION Y ANALISIS DE MUESTRAS [DESPA-PE.00.03,](https://www.sunat.gob.pe/legislacion/procedim/despacho/procAsociados/despa-pe.00.03.htm) dónde se precisa que:

"2. El reconocimiento físico único se aplica en la Intendencia de Aduana Marítima del Callao y en la *Intendencia de Aduana Aérea y Postal para los regímenes de importación para el consumo y exportación definitiva, en los horarios que determine cada intendencia. (…)"*

Se le informa que para la Intendencia de la Aduana Marítima del Callao - **IAMC** en el **régimen de Importación para el Consumo** el horario establecido para transmisión de Solicitud [Electrónica](https://www.sunat.gob.pe/operatividadaduanera/fast/presentaciones/2020/02-SERF-Asignacion.pdf) de [Reconocimiento](https://www.sunat.gob.pe/operatividadaduanera/fast/presentaciones/2020/02-SERF-Asignacion.pdf) Físico - SERF **es hasta las 04:00pm (L-V).**

Estando a lo expuesto, se le insta agotar los siguientes **pasos previos al registro de SERF**:

- 1. **Verificar llegada** de la mercancía al depósito temporal (transmisión de IRM) o terminal portuario (transmisión de término de descarga).
- 2. **Solicitar** al Deposito Temporal o Terminal Portuario **movilización** de la carga y **confirmar capacidad logística** (cuadrilla, espacio para aforo, maquinarias y herramientas adecuadas para el manipuleo de la carga, entre otros).

Una vez haya efectuado los puntos precedentes transmitir [SERF](https://www.sunat.gob.pe/operatividadaduanera/fast/presentaciones/2020/02-SERF-Asignacion.pdf) **(hasta las 04:00pm).**

**Se programará para reconocimiento físico todas las DAMs que transmitieron SERF hasta las 04:00pm del día anterior**, en la mañana del día del reconocimiento físico se actualizarán las asignaciones en CONSULTAS DE IMPORTACION POR NUMERO DE [DECLARACIÓN,](https://nam10.safelinks.protection.outlook.com/?url=http%3A%2F%2Fwww.aduanet.gob.pe%2Faduanas%2Finformao%2FHR10Poliza.htm&data=05%7C01%7Csfarfan%40sunat.gob.pe%7C1dc0a5197a9d44a1c89908db104169b2%7C67a7dfd5e02e45d6966f6b11ce99f3ce%7C0%7C0%7C638121645351917964%7CUnknown%7CTWFpbGZsb3d8eyJWIjoiMC4wLjAwMDAiLCJQIjoiV2luMzIiLCJBTiI6Ik1haWwiLCJXVCI6Mn0%3D%7C3000%7C%7C%7C&sdata=AcqLiBfrLZh1%2F4vit3u1mJU1C9bkBoSXZL%2B5ZUTnoXs%3D&reserved=0) asimismo puede visualizar asignaciones en el siguiente [link:](https://sunatperu.sharepoint.com/sites/GOAU-IAMC/Shared%20Documents/General/COMUNICACIONES/link) [https://docs.google.com/spreadsheets/d/1ftuQckT9CHhyDKy-](https://docs.google.com/spreadsheets/d/1ftuQckT9CHhyDKy-Au4EhduLeeRue8aNP4XdUgxZqA8/edit?usp=sharing)[Au4EhduLeeRue8aNP4XdUgxZqA8/edit?usp=sharing.](https://docs.google.com/spreadsheets/d/1ftuQckT9CHhyDKy-Au4EhduLeeRue8aNP4XdUgxZqA8/edit?usp=sharing)

## **Para CASOS EXCEPCIONALES:**

Enviar correo a [despachomaritima@sunat.gob.pe](mailto:despachomaritima@sunat.gob.pe) y [reconocimientofisico@sunat.gob.pe](mailto:reconocimientofisico@sunat.gob.pe) con **ASUNTO: PROGRAMACION MANUAL DE RF – DAM 118-2023-10-XXXXXX**, **hasta las 4:00 pm** del día.

- Problemas informáticos donde no puedan transmitir SERF (adjuntar print de error).
- Rectificación de almacén (transmitir rectificación electrónica y atender el requerimiento generado).
- Abandono legal (adjuntar print de DAM en abandono y confirmar con el DT mercancía en sus instalaciones).
- DAMs canal verde (expediente virtual MPV).
- Naranja con pase a rojo.
- Con estado 04 (no se presentó a RF).

Callao, 17 de febrero de 2023.

**División de Importaciones Oficina de Atención a Usuarios y Calidad de Servicio Intendencia de Aduana Marítima del Callao**